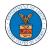

## HOW TO VIEW OALJ/BALCA DASHBOARD?

1. Click on the **OALJ or BALCA** tile from the main dashboard page to access the 'OALJ or BALCA' dashboard.

| НОМЕ      | DASHBOARD 🗸                                                                                                    | MY ACCOUNT 🗸                 | SUPPORT 🗸       | ARE YOU A LEGAL ASSISTANT? | CONTACT HELP DESK |
|-----------|----------------------------------------------------------------------------------------------------|------------------------------|-----------------|----------------------------|-------------------|
| Dashboard |                                                                                                    |                              |                 |                            |                   |
| D         | ashboard                                                                                                    |                              |                 |                            |                   |
|           |                                                                                                    |                              |                 |                            |                   |
|           | <b>*</b>                                                                                                    |                              | 2               |                            |                   |
|           | eFile & eServe with<br>Office of the Administr<br>Judges (OALJ) o<br>Board of Alien Labor Cer<br>Appeals (BALCA | ative Law<br>r<br>tification | KK Reporting Fi | rm My l                    | Profile           |

2. OALJ and BALCA Dashboard include the **Access Cases** button that is used to get access to cases by the court reporter user.

| Access Cases |                                                          |                                               |                      |                   |                           | He                                      |
|--------------|----------------------------------------------------------|-----------------------------------------------|----------------------|-------------------|---------------------------|-----------------------------------------|
| ccessed Ca   | SES<br>list of cases you have access to. Click on the OA | LJ Case Number link to view case status, acce | ss filings and servi | ngs and to subm   | -                         | ing 5 of 5 records View Mo              |
| Number       | Claimant Name                                            | Employer Name                                 | Status               | User Type         | Accessed On               | Organization                            |
|              |                                                          |                                               | CLOSED               | Court<br>Reporter | 06/09/2022 - 20:53<br>EST | KK Reporting Firm , 444004<br>NE.444 ST |
|              |                                                          |                                               | CLOSED               | Court<br>Reporter | 06/09/2022 - 20:06<br>EST | KK Reporting Firm , 444004<br>NE.444 ST |
|              |                                                          |                                               | OPEN                 | Court<br>Reporter | 06/09/2022 - 07:38<br>EST |                                         |
|              |                                                          |                                               | CLOSED               | Court<br>Reporter | 06/09/2022 - 01:13<br>EST | KK Reporting Firm , 44400<br>NE.444 ST  |
|              |                                                          |                                               |                      |                   |                           |                                         |

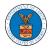

The Access Cases button lets the Court Reporter user directly access cases.

3. OALJ and BALCA Dashboard has the table - **Accessed Cases** which lists all the cases that the user has obtained access to

Dashboard OALJ and BALCA Dashboard

OALJ and BALCA Dashboard

| Access Cases                     |               |                                        |                         |                   |                           |                                         |  |
|----------------------------------|---------------|----------------------------------------|-------------------------|-------------------|---------------------------|-----------------------------------------|--|
| ccessed Cas                      | Ses           | se Number link to view case status, ao | ccess filings and servi | ngs and to subm   | it new filings.           |                                         |  |
| Showing 5 of 5 records View More |               |                                        |                         |                   |                           |                                         |  |
| OALJ Case<br>lumber              | Claimant Name | Employer Name                          | Status                  | User Type         | Accessed On               | Organization                            |  |
|                                  |               |                                        | CLOSED                  | Court<br>Reporter | 06/09/2022 - 20:53<br>EST | KK Reporting Firm , 444004<br>NE.444 ST |  |
|                                  |               |                                        | CLOSED                  | Court<br>Reporter | 06/09/2022 - 20:06<br>EST | KK Reporting Firm , 444004<br>NE.444 ST |  |
|                                  |               |                                        | OPEN                    | Court<br>Reporter | 06/09/2022 - 07:38<br>EST |                                         |  |
|                                  |               |                                        | CLOSED                  | Court<br>Reporter | 06/09/2022 - 01:13<br>EST | KK Reporting Firm , 444004<br>NE.444 ST |  |
|                                  |               |                                        | OPEN                    | Court<br>Reporter | 06/08/2022 - 13:38<br>EST | KK Reporting Firm , 444004<br>NE.444 ST |  |

nes displayed in US Eastern Timezone